# ROI beacon reference guide

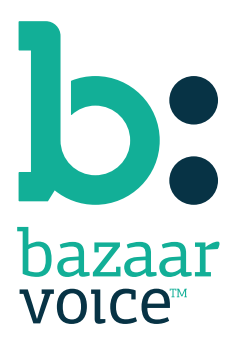

### Disclaimer

Copyright © 2012 Bazaarvoice. All rights reserved.

The information in this document:

- Is confidential and intended for Bazaarvoice clients. No part of this document may be shared with anyone outside your company or your company-partners without prior approval from Bazaarvoice.
- Is provided "as is" without warranty of any kind either expressed or implied, including, but not limited to the implied warranties of merchantability, fitness for a particular purpose, or non-infringement.
- Is periodically updated to be in sync with the improvements and/or changes in our product offers.
- May be changed without notice. Some examples depicted herein are provided for illustration only and are not guarantees of a specific result. You bear the risk of using this document.

Bazaarvoice is not liable for any technical or typographical errors that might be inadvertently present in this document.

Bazaarvoice might have patents and/or pending patent applications covering subject matter in this document. The furnishing of this document does not give you any license to these patents, or legal rights to any other intellectual property in any Bazaarvoice service or product.

All Bazaarvoice brand and product names are trademarks or registered trademarks of Bazaarvoice in the United States and may be protected as trademarks or registered trademarks in other countries. All other product, service, or company names mentioned here are claimed as trademarks and trade names by their respective companies.

Contact us: 3900 North Capital of Texas Highway Suite 300, Austin, Texas 78746 Toll-Free: (866) 522-9227 | Phone: (512) 551-6000 | Fax: (512) 551-6001 <www.bazaarvoice.com>

## Contents

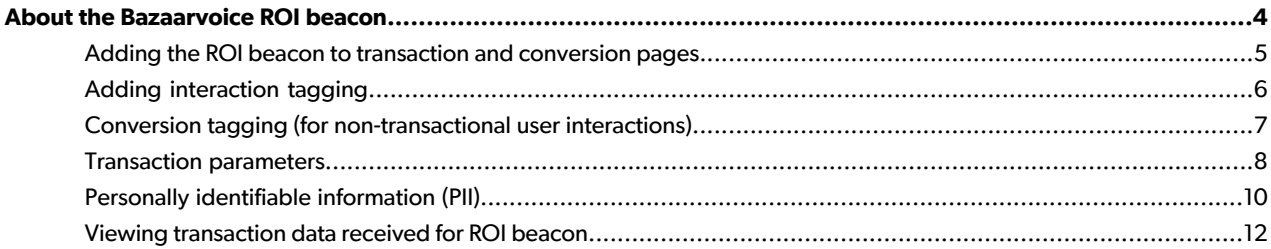

## <span id="page-3-0"></span>About the Bazaarvoice ROI beacon

Tagging with the ROI beacon allows you to send useful data directly from your web pages to Bazaarvoice. The purpose of this beacon is to capture important interaction events by users, even if those interactions occur outside of Bazaarvoice products. Some examples of conversion events include:

- Transactions: A user completed a purchase. The tag would be connected to the transaction confirmation or "Thank you" page.
- Non-commerce conversion events: For non E-commerce web sites, a user launching the "store locator" feature is considered a conversion. This tag could be connected with the click handler for the store locator link or on the store locator results page.
- File download: A user downloaded a manual, a coupon, software, or submitted a cash-back claim.
- A newsletter or product registration: This tag might appear on the registration Thank You page.

Adding the Bazaarvoice ROI beacon to your transaction and conversion pages helps ensure overall success of your implementation and provides the best way to measure the value that Bazaarvoice provides to your organizationby enabling you to send post-interaction emails (PIE) to drive volume and coverage. It also helps us, Bazaarvoice, to measure how well our solution is performing for you, which in turn helps us to make future improvements.

The Bazaarvoice ROI beacon correlates shopper activity—such as reading reviews, questions, and answers—to conversion results. From this data, you can gain insights such as:

- Do shoppers who interact with reviews convert better than users who do not?
- Is a shopper more inclined to purchase products for which they have read reviews over products for which they have not?
- Is conversion for a product affected by the following:
	- Review volume?
	- Average star rating?
	- Question volume?
	- Volume of questions answered?
- In an A/B test, do certain variations of features affect conversion better than others?

Our ROI reporting shows the precise impact our solutions have on your organization and the value you get from deploying Bazaarvoice. The following image shows an example of a Bazaarvoice ROI report.

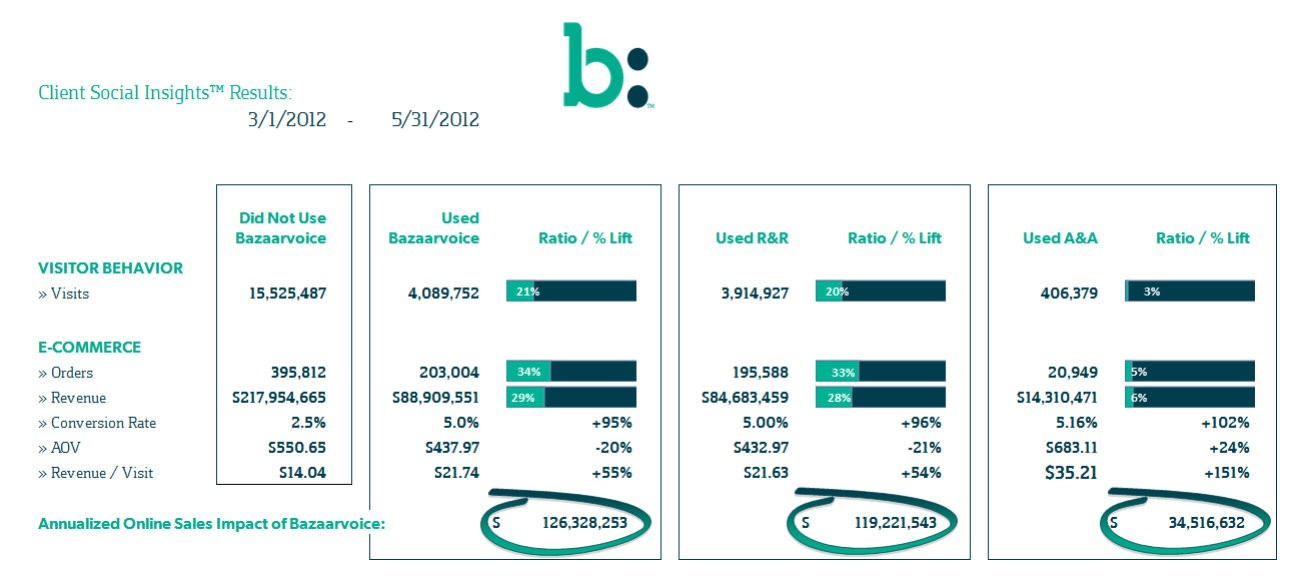

### <span id="page-4-0"></span>Adding the ROI beacon to transaction and conversion pages

Implementing the ROI beacon requires 2 steps:

- **1.** Include the Bazaarvoice BV API JavaScript file (bvapi.js) on the page.
- **2.** Adda small snippetof JS code tothepagewhich sends alldata toBazaarvoice via SSL (encryptedfor security)

#### **Including bvapi.js**

Enabling the ROI beacon requires adding a simple JavaScript tag to yourtransaction confirmation page(s). This tag is required for ROI beacon and requires the BV API to be enabled for your implementation which allows you to use the  $b$ vapi.js file on every page where you intend to implement the ROI beacon tag.

To include the  $_{\text{bvar}}$ i.  $_{\text{js}}$  file on your page(s), you must use your client domain, appropriate environment, and display code. Your Bazaarvoice engineer will supply you with these values. This file loads the necessary JavaScript to support tagging. Once the bvapi.js is loaded, the tagging code can be placed anywhere after it. The following is a pseudo-code example:

```
{code:html}
<!-- load bvapi.js -->
<script type="text/javascript"
   src="//{{client domain}}/{{env}}static/{{display code}}/bvapi.js">
</script>
<!-- tagging code -->
<script type="text/javascript">
    $BV.SI.trackTransactionPageView({
         /* Interaction data goes here...
            See section, "Adding Integration Tagging"
            below for details...
         */
   });
</script>
{code}
```
#### **URL explanation**

```
{{client domain}}
```
Your specific client domain may need to be configured by Bazaarvoice before you can make successful calls to bvapi.js. Check with your Bazaarvoice engineer before attempting to implement this code.

```
{{env}} ("environment")
```
Replace with either bvstaging/ (during test and development) or remove completely if using your production environment. The URL for a staging site takes the following form:

src="//clientdomain.ugc.bazaarvoice.com/**bvstaging/**static/1234/bvapi.js"

The URL for a production site takes the following form:

src="//clientdomain.ugc.bazaarvoice.com/static/1234/bvapi.js"

#### **Important!**

TheURL examples given above are examples only. Substitute your client domain and display code as appropriate.

{{display code}}

<span id="page-5-0"></span>Display code is the unique indentifier used by Bazaarvoice to manage your site configuration, including multiple locales if applicable. You need to identify which display codes you are currently using on your site, where you are using them, and confirm them with the Bazaarvoice engineer working with you to implement ROI beacon.

### Adding interaction tagging

Interaction tagging captures detailed information about a user's interactions enabling ROI measurement. There are two types of interaction "tags" used: transaction and conversion.

The following code example is of the Javascript transaction "tag" used for ROI measurement and generally placed on your order confirmation page (e.g., payment confirmation, transaction confirmation, thank you page):

#### **Important!**

- Boldface properties are specific to ROI measurement. All others are used for maintenance-free PIE.
- Letter case is important.
- This code is a sample and should not be used as is. You need to add/remove properties and associated values as necessary for your specific application requirements.
- See the tables that follow this code example for detailed descriptions of each property.
- Conversion tagging method only applies to ROI measurement and cannot be used for maintenance-free PIE.

```
{code:javascript}
$BV.SI.trackTransactionPageView({
 "orderId" : "55555",
   "tax" : "1.44",
 "shipping" : "10.00",
  "total" : "40.84",
 "city" : "Austin",
 "state" : "TX",
  "country" : "USA"
   "currency" : "USD",
  "items" : [
      {
              "sku" : "2245",
              "name" : "product name",
              "category" : "category name",
              "price" : "13.42",
              "quantity" : "1",
               "imageURL" : "http://test.com/1.jpg"
       },
       {
              "sku" : "2246",
              "name" : "product name2",
               "imageURL" : "http://test.com/2.jpg"
       }
   ],
   "userId" : "7448dc2",
 "email" : "john@example.com",
 "nickname" : "john1981",
 "deliveryDate" : "2011-01-21T11:36:47.384",
   "locale" : "en_US"
});
\{code\}
```
### <span id="page-6-0"></span>Conversion tagging (for non-transactional user interactions)

Conversion events accept three high-level parameters to help describe the type of conversion taking place. Here is an example of a conversion event where a user used a "store locator" feature by supplying their zip code.

For conversion (non-transaction) pages, supply the following data using the sample format.

```
{code:javascript}
$BV.SI.trackConversion({
  "type" : "StoreLocator",
    "label" : "ProductPage",
   "value" : 78701
});
{code}
```
**Conversion parameters**

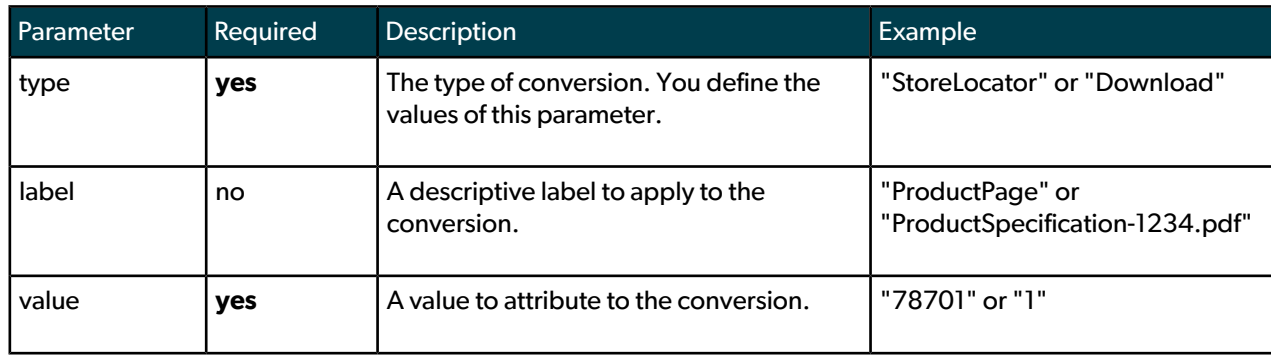

### **PII data**

Just like transactions, conversions may contain personally identifiable information (PII). Any parameters supplied to \$BV.SI.trackConversion() that are not listed in conversion parameters are assumed to be PII. See the next section for more information on PII.

### <span id="page-7-0"></span>Transaction parameters

Refer to the tables below for details about parameters, which are required vs. recommended. If a recommended parameter is not available on the page (such as "userId" for guest purchasers), it should not be included at all.

For example, if there is no data for the "tax" parameter, do NOT set it to "tax" : "" (an empty string). Instead, remove the parameter completely.

### **Important!**

ROI beacon can also be used to enable maintenance-free PIE. If you are interested in setting up the ROI beacon to powermaintenance-freePIE, seethe*Maintenance-freePIEintegrationguide* formoreinformationabout additional interaction parameter requirements.

### **Important!**

All parameters are case sensitive and must be formatted correctly. Example:

```
correct: userId
incorrect: Userid user_Id userID UserId
```
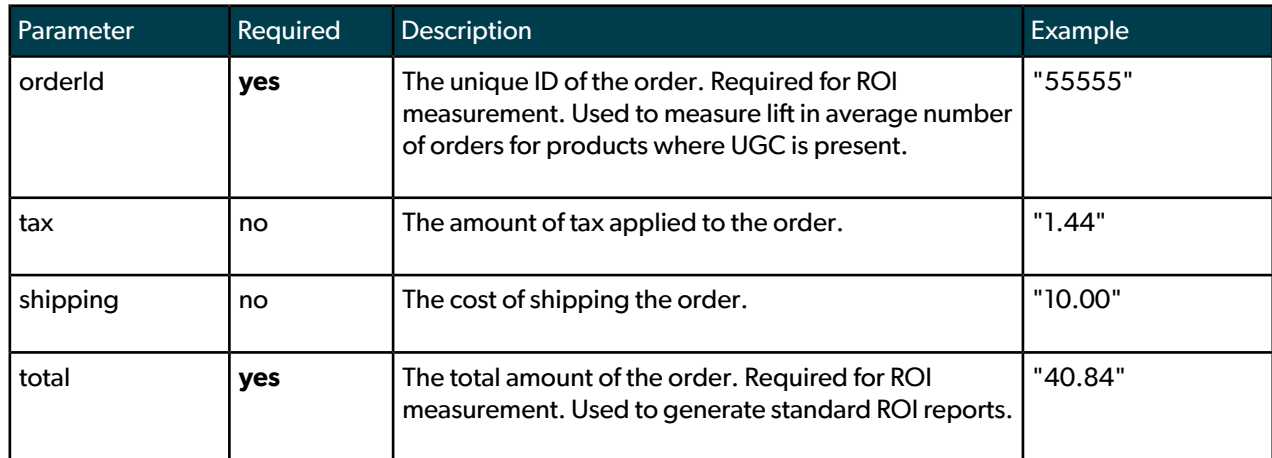

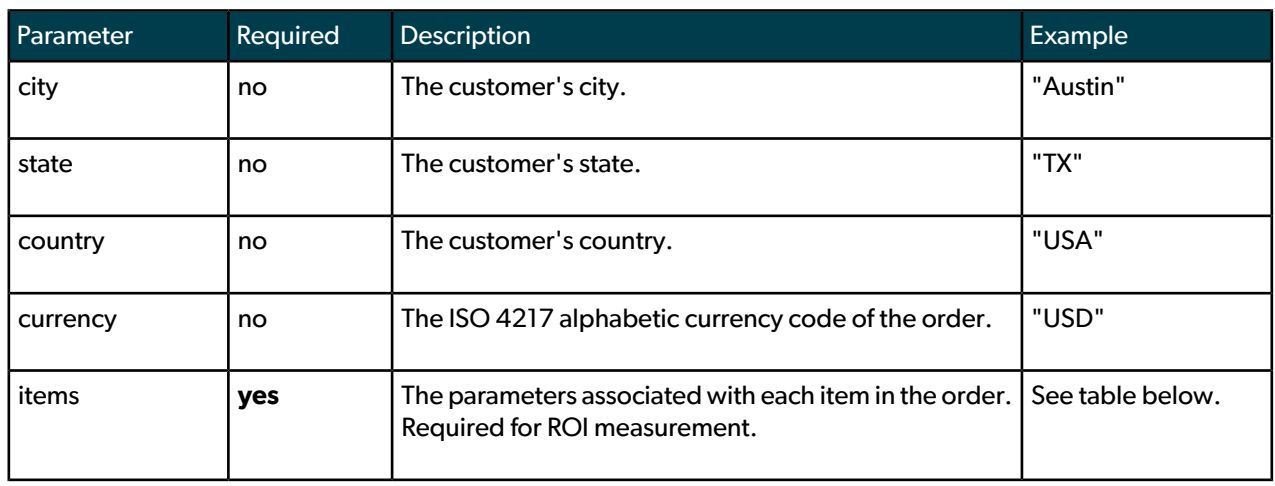

### **Items parameters**

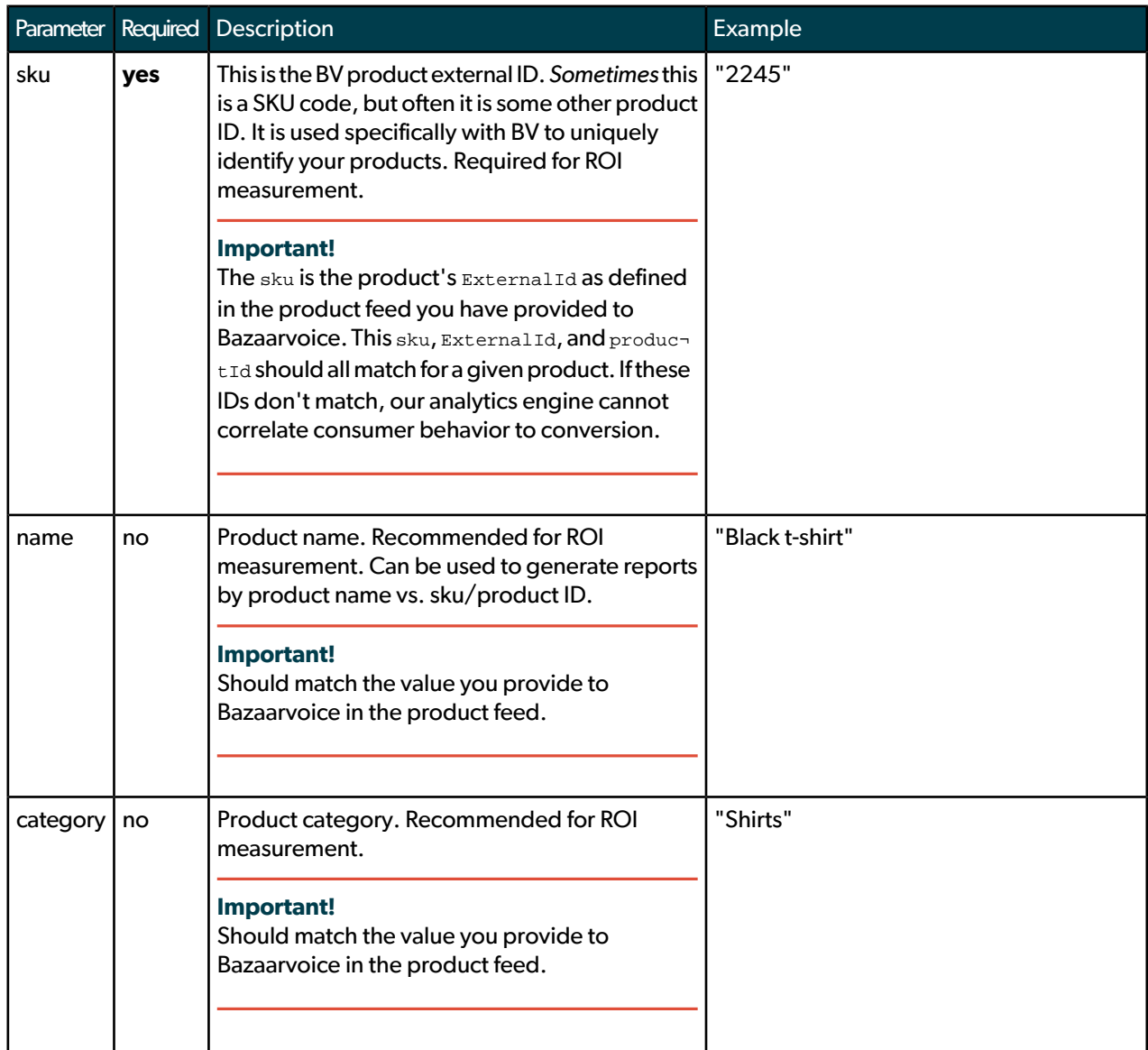

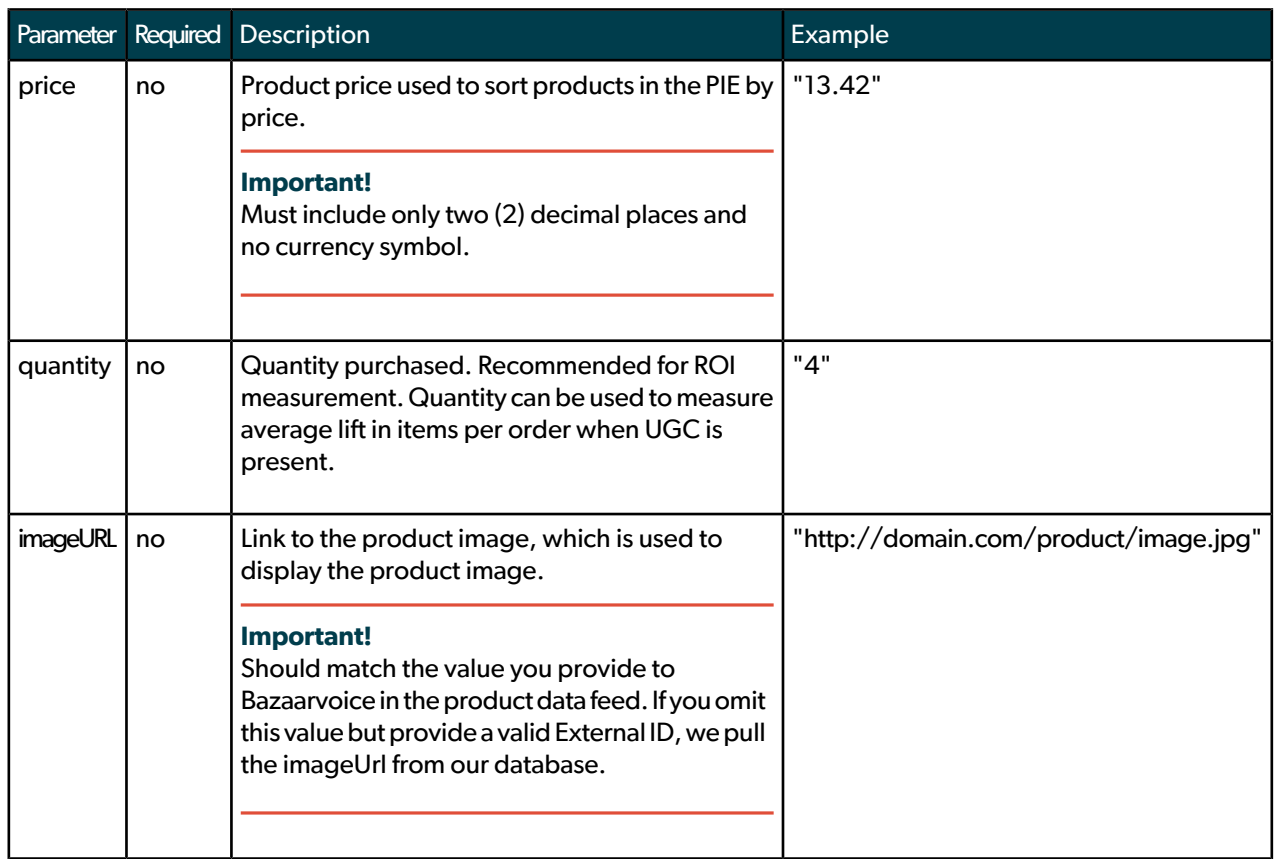

### <span id="page-9-0"></span>Personally identifiable information (PII)

The following parameters are considered to be PII data. PII enables you to send a personalized follow-up email asking the customer to return to your site and contribute content. This message, called a post-interaction email (PIE), helps to increase content volume on your site.

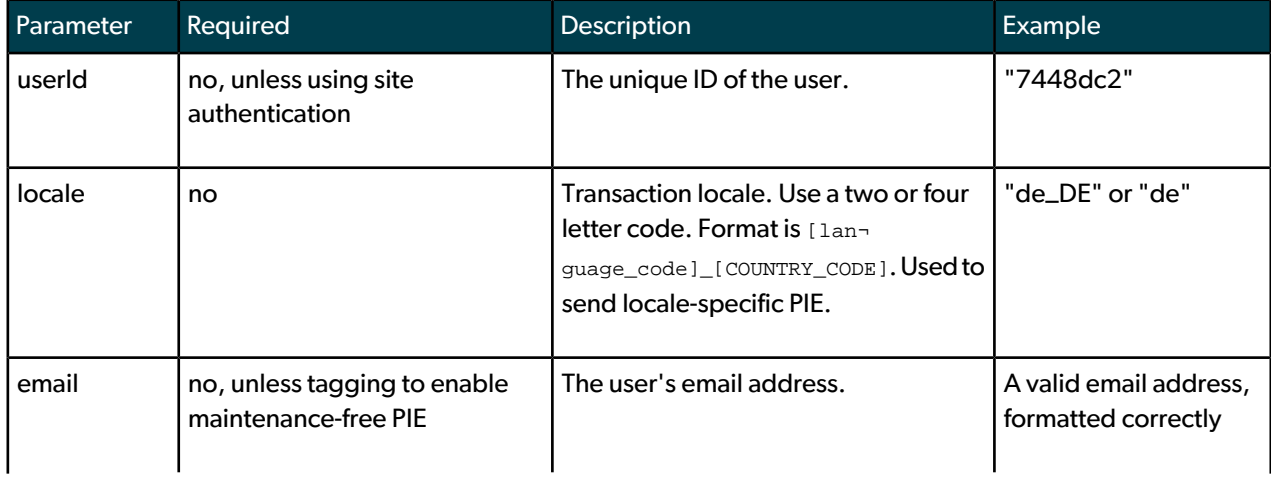

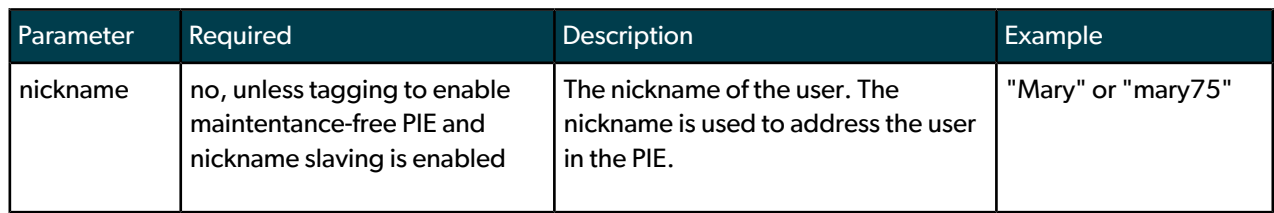

### **PII data**

In certain cases, you may want to provide personally identifiable information (PII) as part of a transaction. This includes data like:

- email address
- first name, last name
- nickname, username
- Facebook ID
- telephone number
- physical address, zip code

This data can be provided alongside the transaction data. Any parameters supplied to \$BV.SI.trackTransaction-PageView() that are not listed in the transaction parameters are assumed to be PII.

### **Important!**

Personally identifiable information (PII) information:

- is NEVER associated with the Bazaarvoice persistent cookie.
- is ALWAYS transmitted over HTTPS.
- is encrypted before writing to disk.
- is NEVER processed by Bazaarvoice analytics.

### **Conversion parameters**

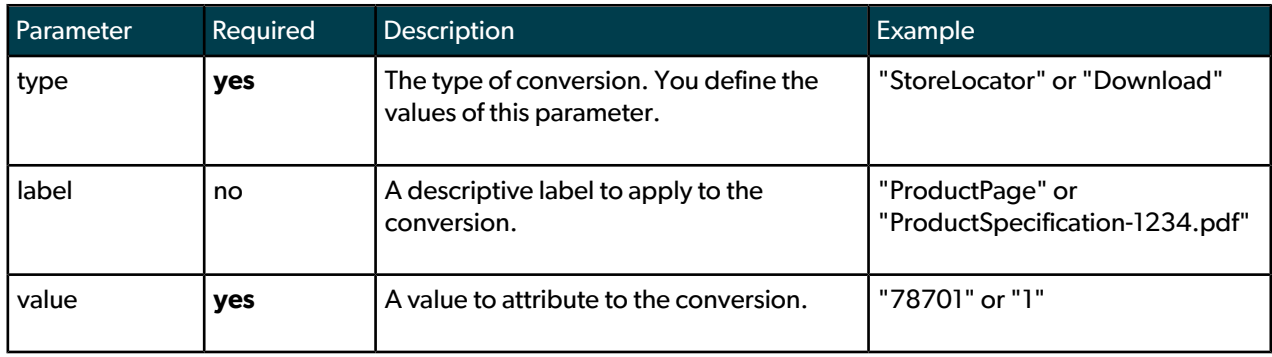

### **PII data**

Just like transactions, conversions may contain personally identifiable information (PII) data. Any parameters supplied to \$BV.SI.trackConversion() that are not listed in conversion parameters are assumed to be Pll.

### <span id="page-11-0"></span>Viewing transaction data received for ROI beacon

When you implement the ROI beacon, you will be able to see test data based on transactions in the Bazaarvoice portal. Navigate to **Settings > Configuration Settings: ROIBeacon / PIE TagTesting**. You can see records from transaction data in the tables with field names and values. The following values are possible:

- Red: empty required fields this needs to be corrected
- Orange: empty recommended fields recommended correction for higher success
- Green: required or recommended fields are populated with data. No action required.

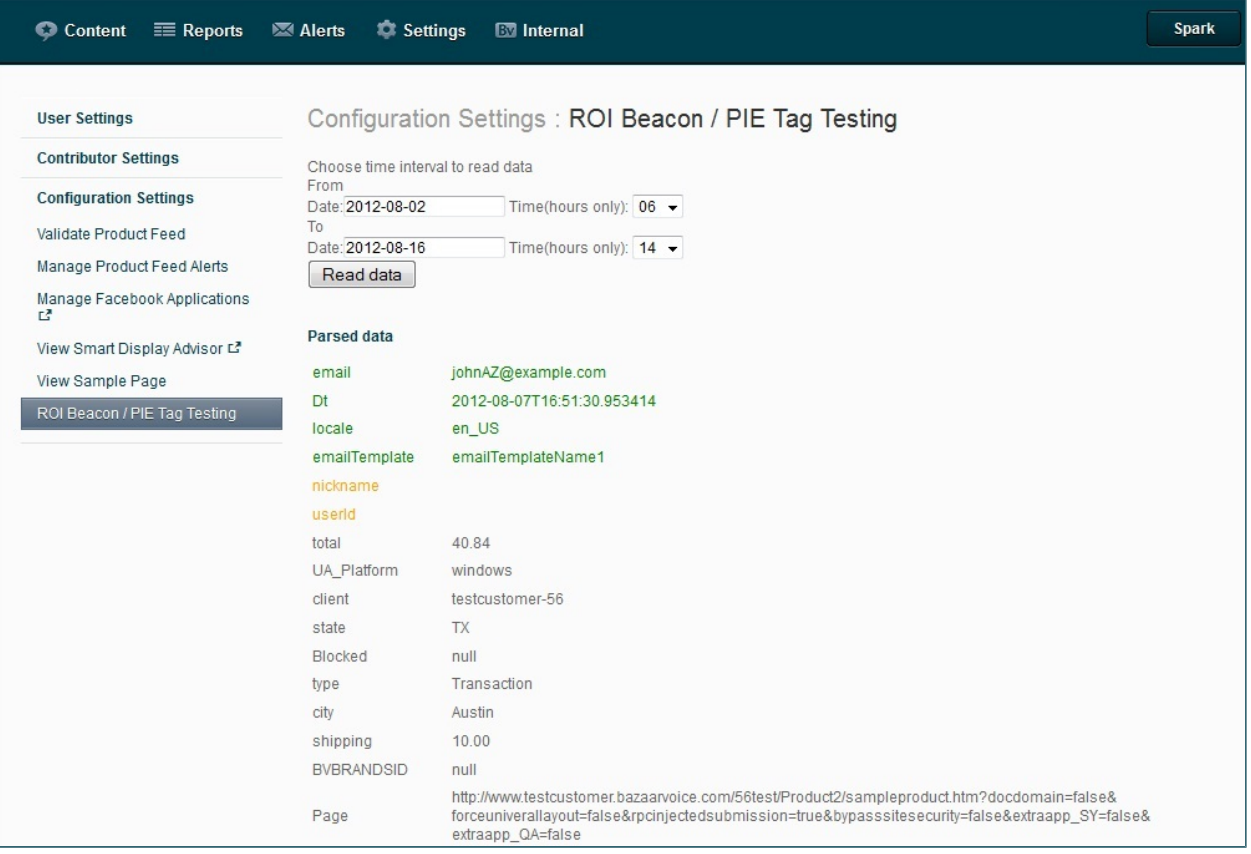

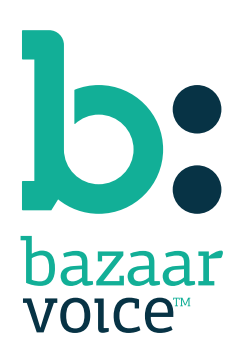

3900 North Capital of Texas Highway Suite 300, Austin, Texas 78746 Toll-Free: (866) 522-9227 | Phone: (512) 551-6000 | Fax: (512) 551-6001 <www.bazaarvoice.com>